#### MOBICOM 2019 **COSMOS Tutorial Wideband Channel Sounding**

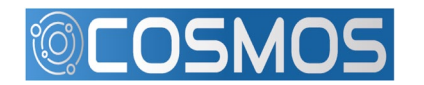

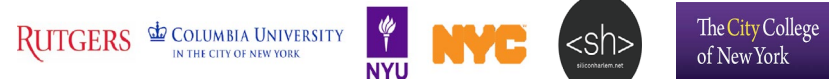

#### **Spread Spectrum Channel Sounder**

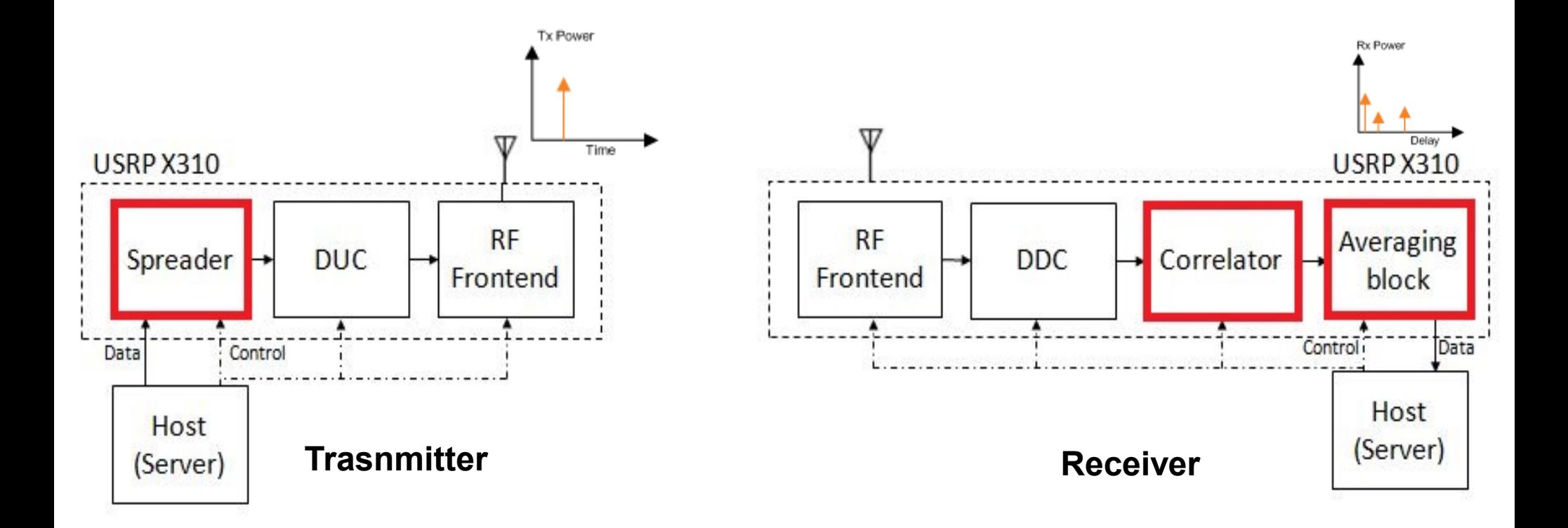

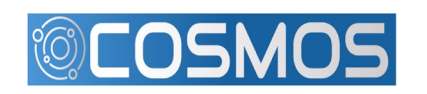

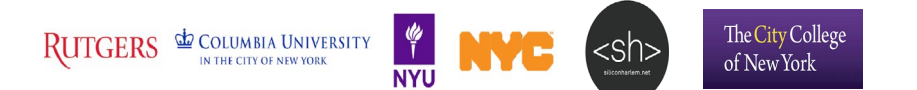

## **RFNoC Correlator**

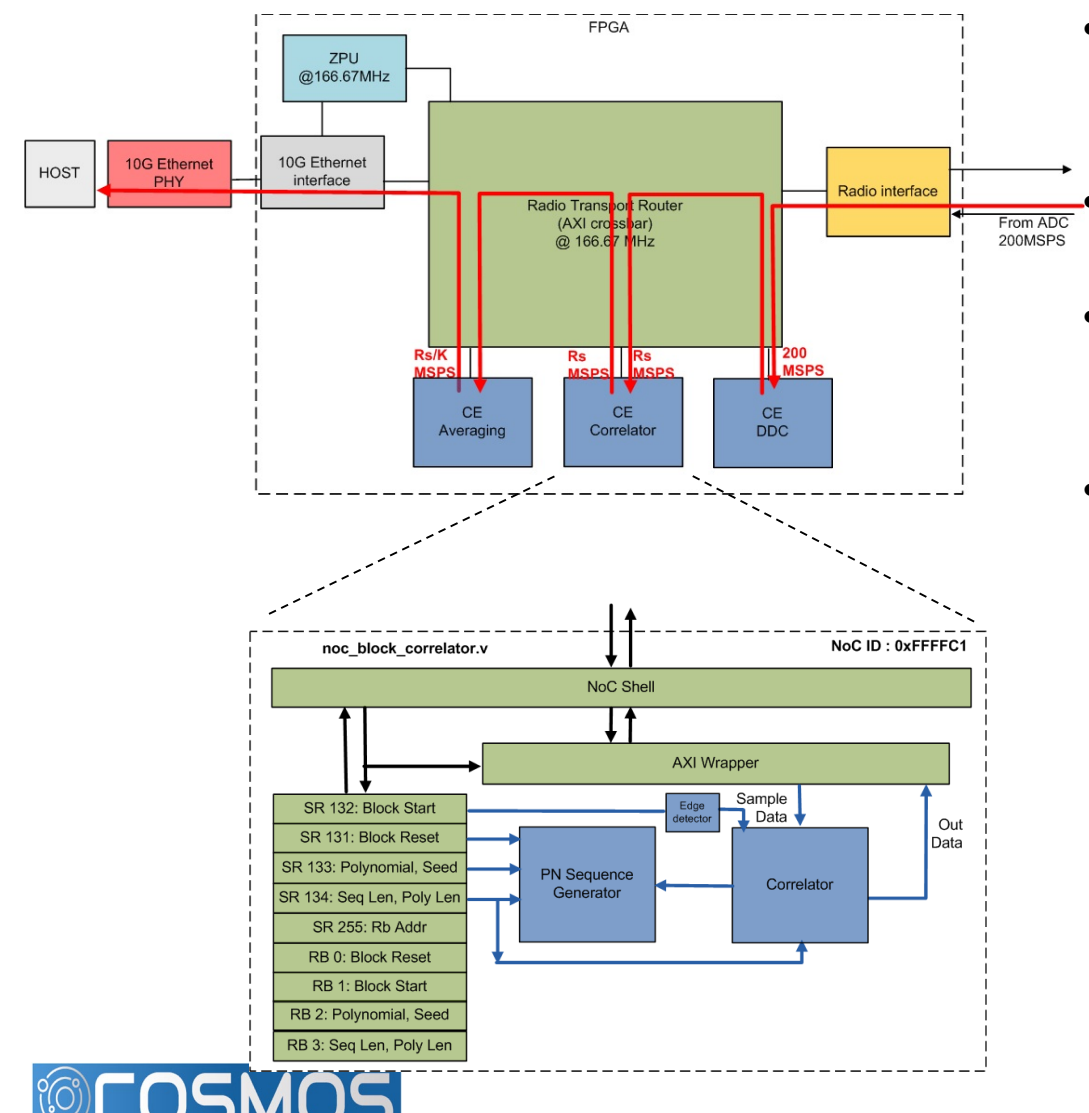

- Ettus Research RFNoC framework for 3rd generation USRP devices (X310, E310, N310, etc.) • Plug and play custom Computation Engines.
- Correlator CE Identifies delayed versions of PN sequence, gives out correlation power.
- Averaging CE computes average over contiguous sets of correlator output.

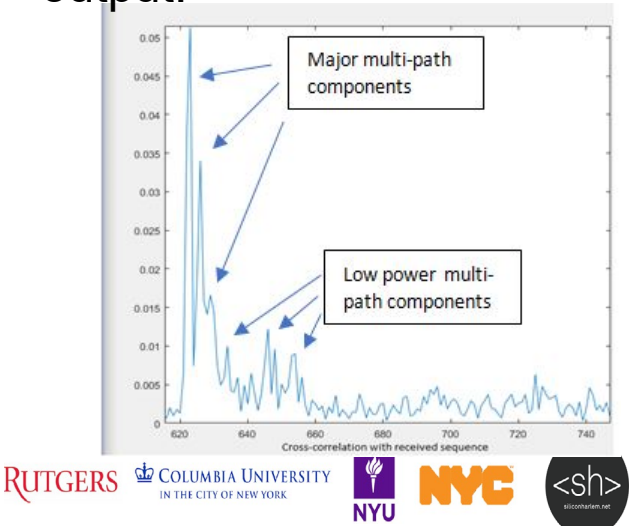

The City College

of New York

## **ORBIT/COSMOS EXPERIMENT**

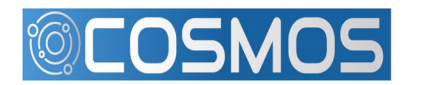

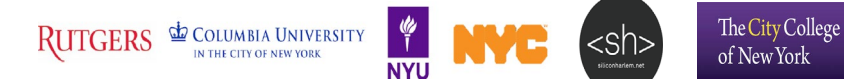

# **Prepare host nodes**

- Image the nodes omf load -i channel-sounder.ndz -t system:topo:group-<color>
- Turn the nodes on omf tell -a on -t system:topo:group-<color>
- Check node status omf stat -t system:topo:group-<color>
- ssh to the nodes ssh root@node<tx\_node> ssh root@node<rx\_node>

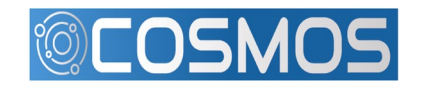

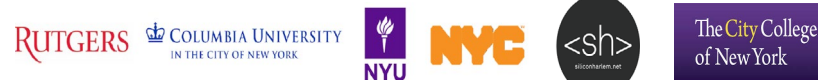

## **Check USRPs**

• USRPs are assigned to each group. Check the image using uhd usrp probe --args="addr=<TX USRP or RX USRP>"

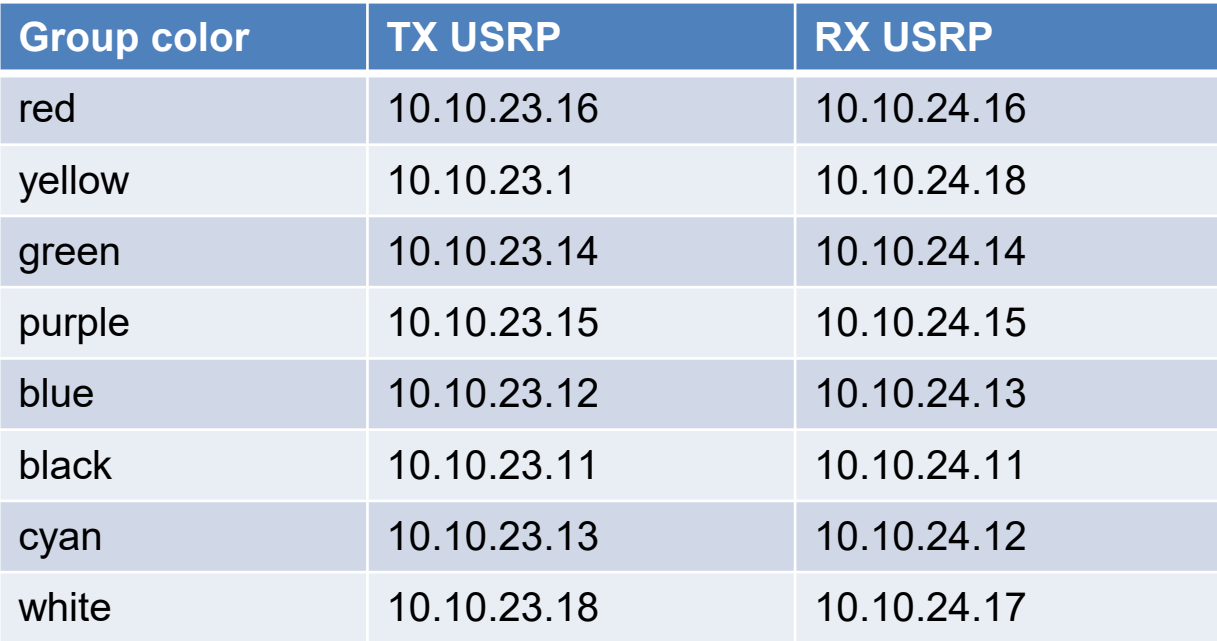

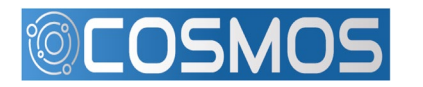

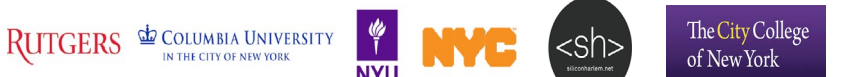

### **Set up web based streaming**

- Web proxies for receive nodes are already setup.
- Set up SSH tunnel from your local port 5100 to: grid.orbit-lab.org:510<group number>

See [https://wiki.cosmos-lab.org/wiki/tutorials/ssh\\_tunnel](https://wiki.cosmos-lab.org/wiki/tutorials/ssh_tunnel)

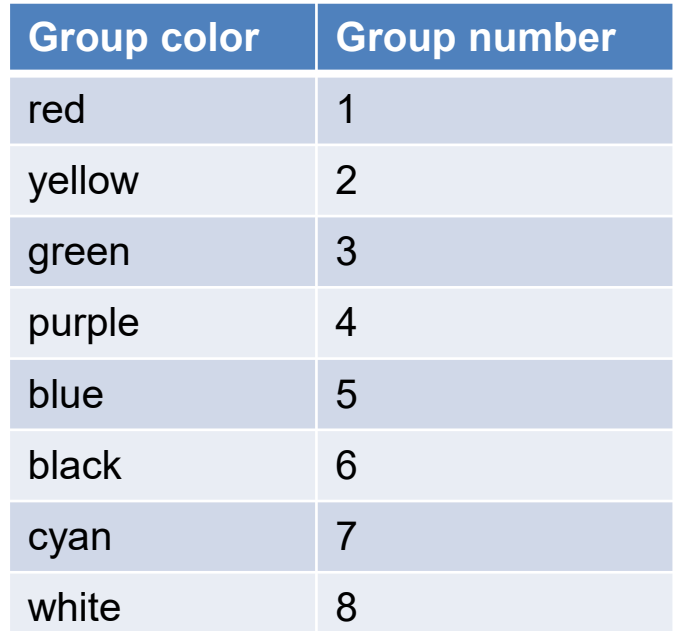

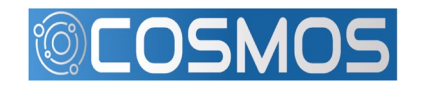

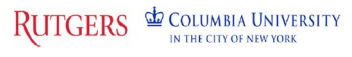

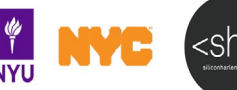

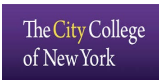

#### Run the experiment

- Run TX application (on first node in your group) /root/uhd/host/build/examples/rfnoc\_tx\_mobicom --group <color>
- Run RX application (on second node in your group) /root/uhd/host/build/examples/rfnoc\_rx\_mobicom --group <color>
- Download channel sounding display.html and open it in a browser.
- Multi-path effects as well as ISI due to lack of symbol timing synchronization can be observed in the PDP.

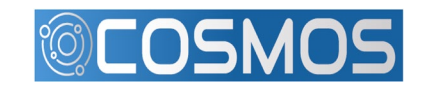

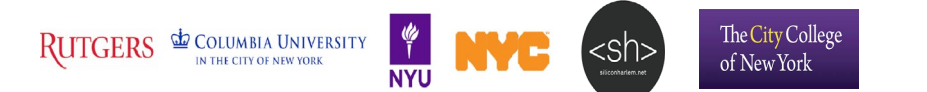